Fortigate units are conveniently designed to pull the Fortiguard Updates(Virus

Definitions and Attack Definitions) automatically over the internet, but they can also be manually downloaded from support portal and uploaded to the Fortigate from the GUI.

- 1. Login to https://support.fortinet.comwith your **accountID/email** and **password.**
- 2. Go to Download and select "**FortiGuard Service Updates**"

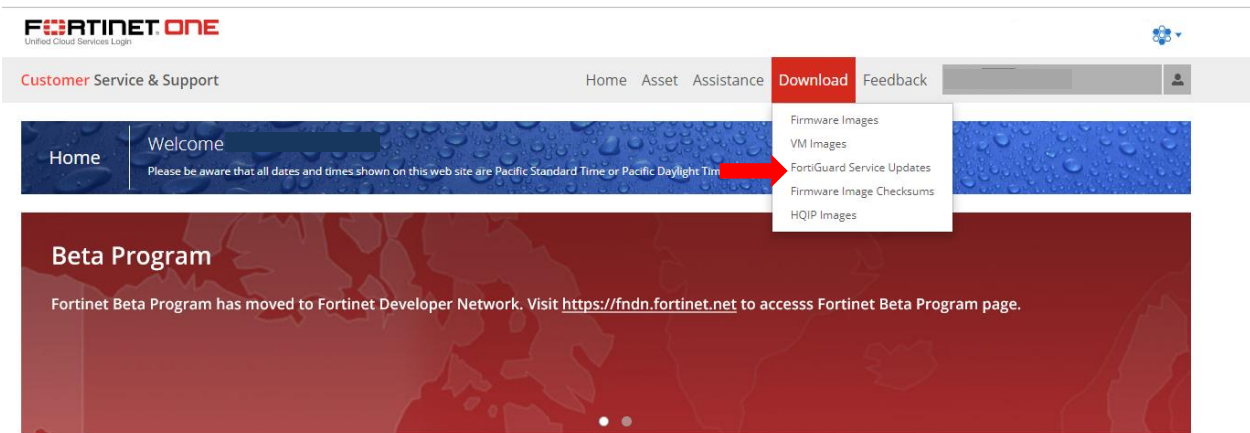

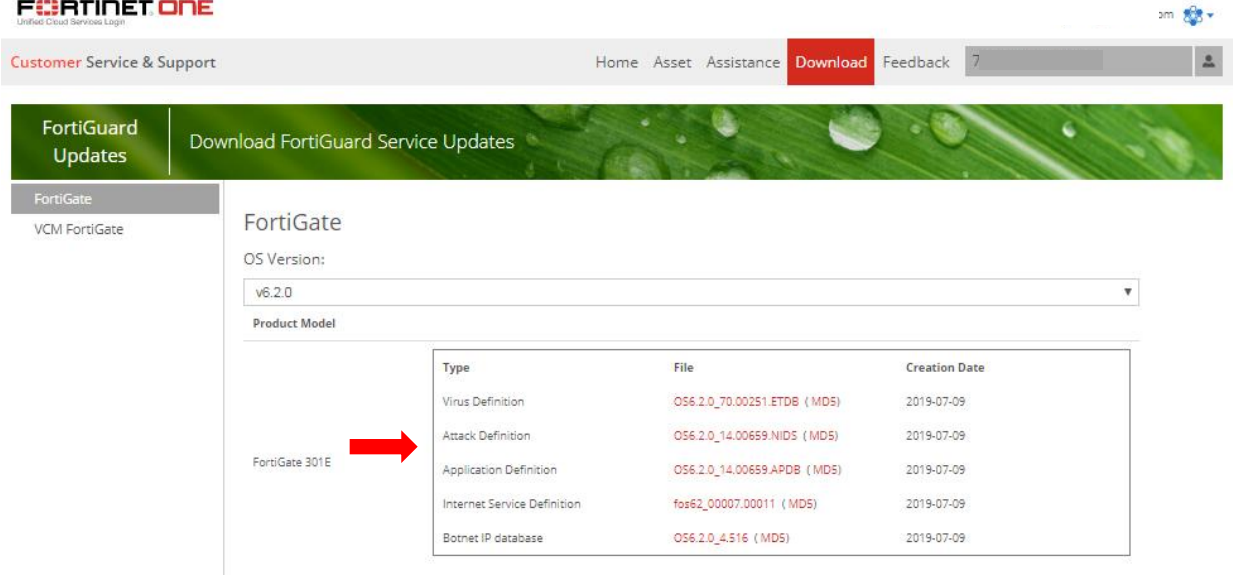

3. At FortiGuard Updates page, there are different types of updates available, select one of it and choose the OS version you want to download.

4. Enter the activation code and click 'OK' to proceed.

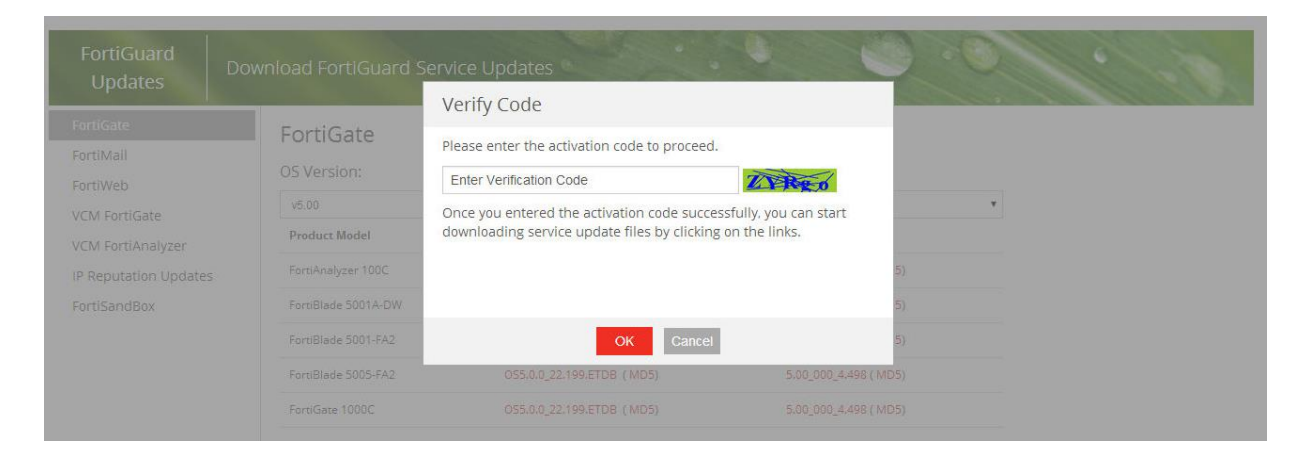